# 修復可維護性聯結器錯誤";分析無法完成";

#### 目錄

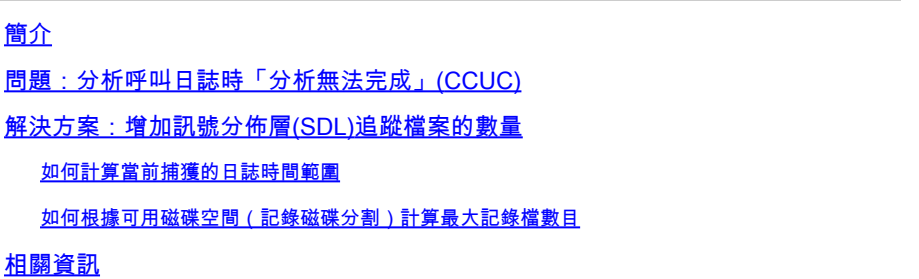

#### 簡介

本文檔介紹如何修復CCUC中的Serviceability Connector錯誤:「Analysis can not be completed」  $\sim$ 

# 問題:分析呼叫日誌時「分析無法完成」(CCUC)

收集呼叫日誌並按一下雲連線的統一聯結器(CCUC)中的檢視分析後,將出現呼叫分析窗口,分析呼 叫日誌後顯示錯誤:「分析無法完成。在記錄中找不到指定的呼叫。SDL檔案或包含所提供之呼叫 辨識碼的行沒有相符專案。」

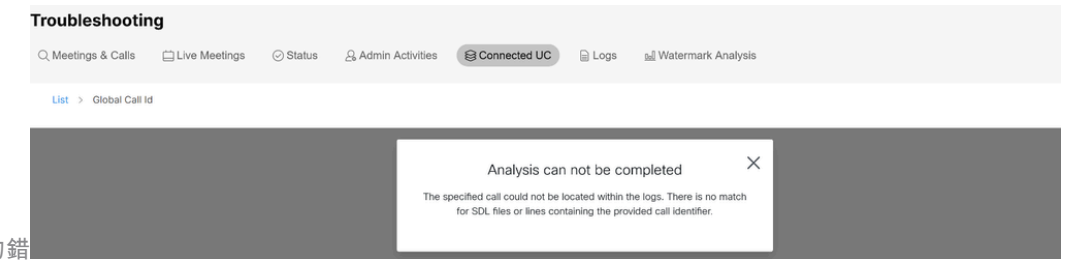

Control Hub Connected UC中的錯 誤訊息

此錯誤表示日誌已被覆蓋並且不再可用。

# 解決方案:增加訊號分佈層(SDL)追蹤檔案的數量

解決方案是增加Cisco Unified Call Manager (CUCM) SDL跟蹤檔案的數量,以延長日誌的時間窗口 覆蓋範圍。

若要增加SDL檔案的數量,請完成以下步驟:

- 1. 登入CUCM管理,在導航下選擇思科統一服務。
- 2. 按一下Trace > Configuration > Service Group: CM Services > Service: Cisco CallManager。

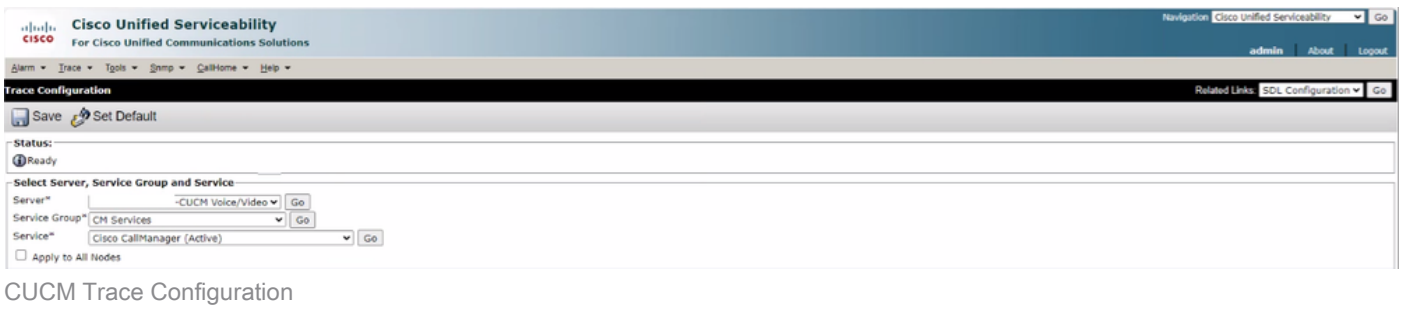

#### 3. 按一下相關連結:SDL Configuration。

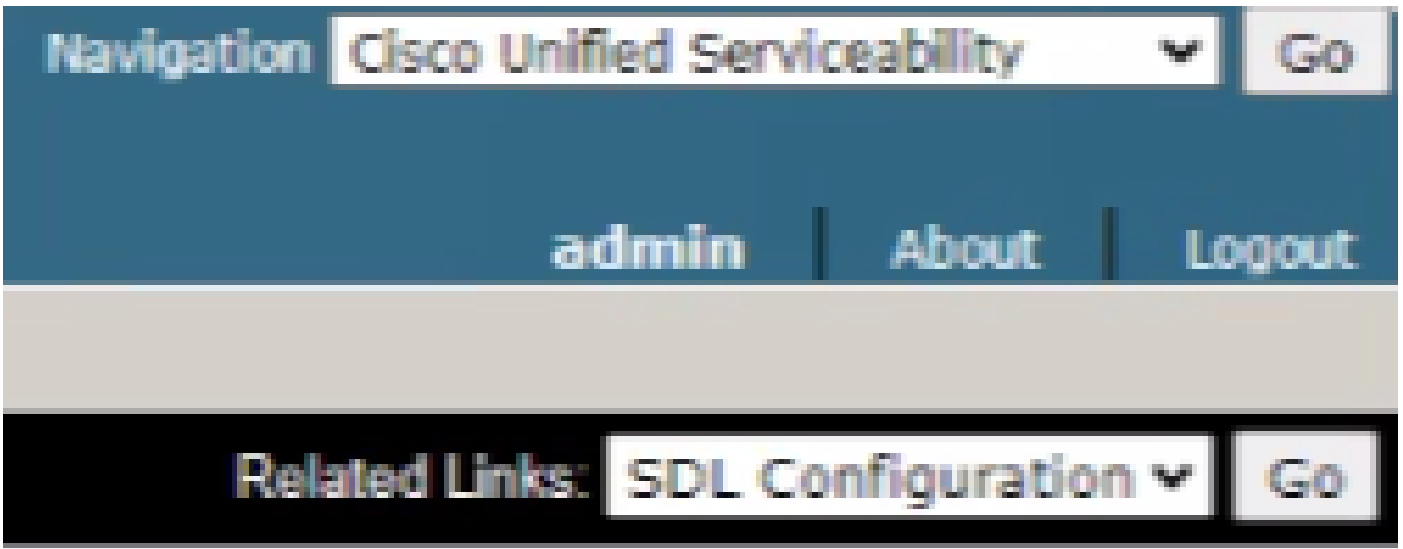

SDL配置

4. 向下滾動到Trace Output Settings > Maximum No. of Files。

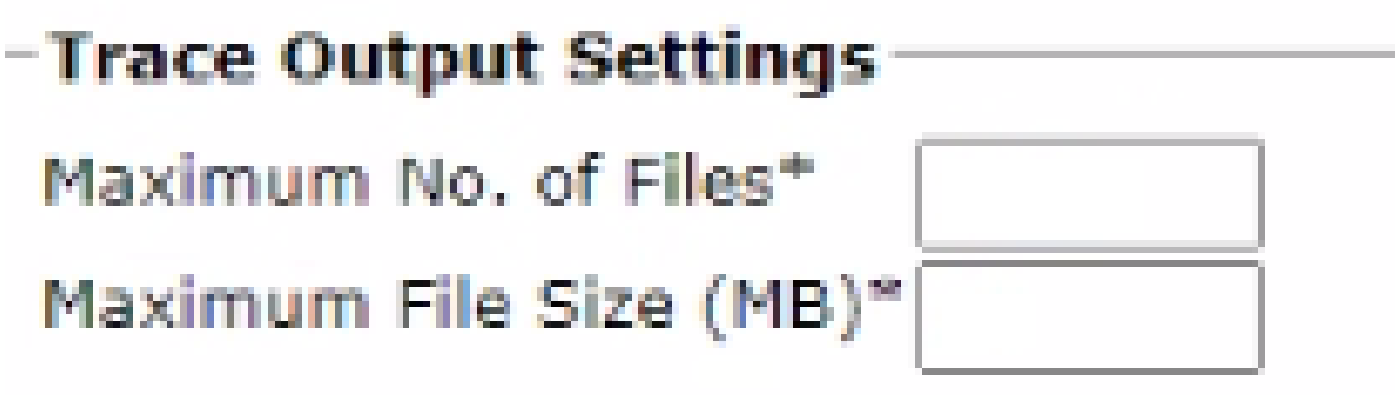

追蹤輸出設定

5. 增加檔案數量。

6. 按一下儲存。

如何計算當前捕獲的日誌時間範圍

在呼叫處理節點上,捕獲CLI命令的輸出:file list activelog cm/trace/ccm/sdl date detail。 第一個和最後一個檔案的時間戳記之間的差異,可告知您記錄可用以及可分析呼叫的時間範圍。

如何根據可用磁碟空間(記錄磁碟分割)計算最大記錄檔數目

採用每個呼叫處理節點上的CLI命令輸出: show status。 您可以檢查磁碟/日誌記錄有多少可用空間。

基於此,您可以計算有多少檔案可以寫入日誌記錄分割槽。

# 相關資訊

• [Serviceability Connector部署指南](https://help.webex.com/en-us/article/iyg20c/Deployment-guide-for-Serviceability-Connector)

#### 關於此翻譯

思科已使用電腦和人工技術翻譯本文件,讓全世界的使用者能夠以自己的語言理解支援內容。請注 意,即使是最佳機器翻譯,也不如專業譯者翻譯的內容準確。Cisco Systems, Inc. 對這些翻譯的準 確度概不負責,並建議一律查看原始英文文件(提供連結)。